影音處理

#### 音效處理 影片格式處理

# 擷取聲音檔 –使用Media Player

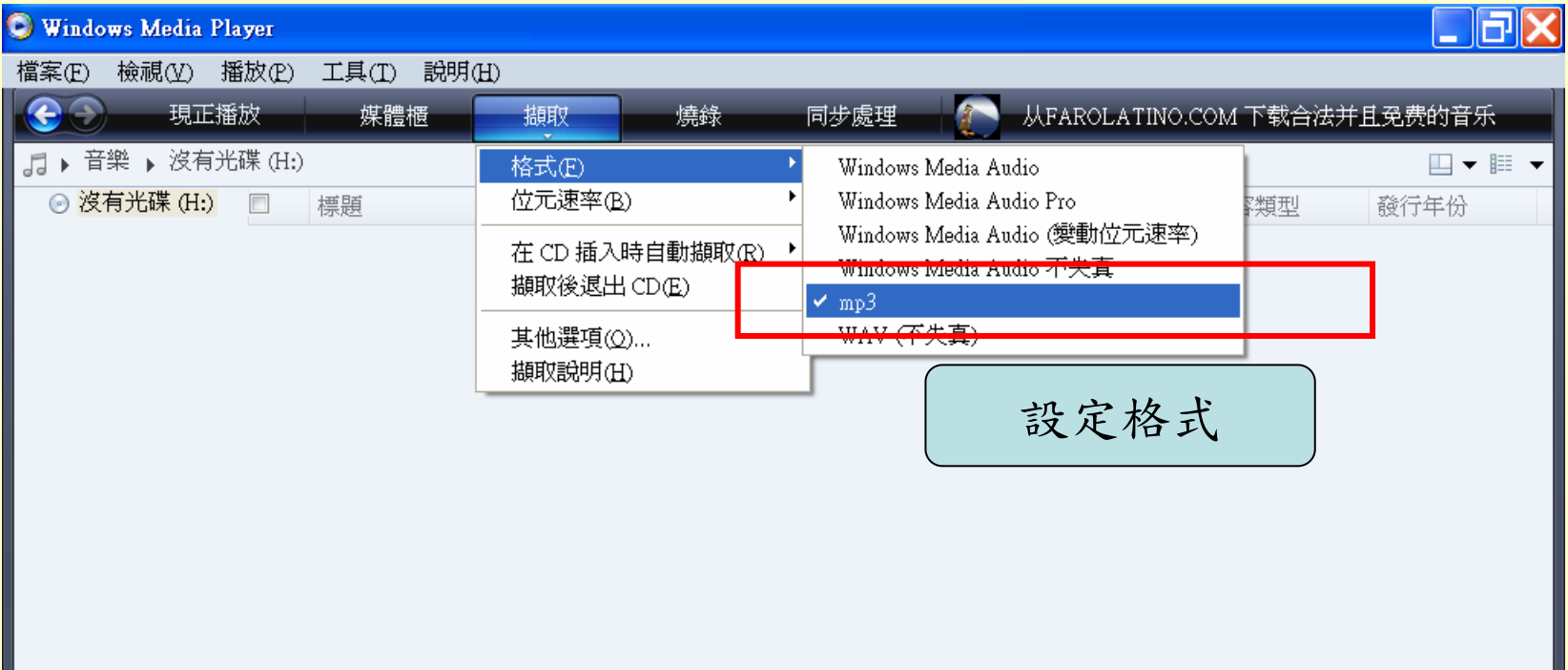

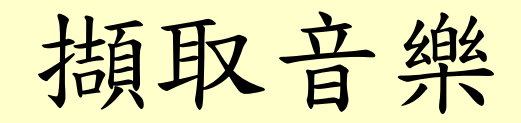

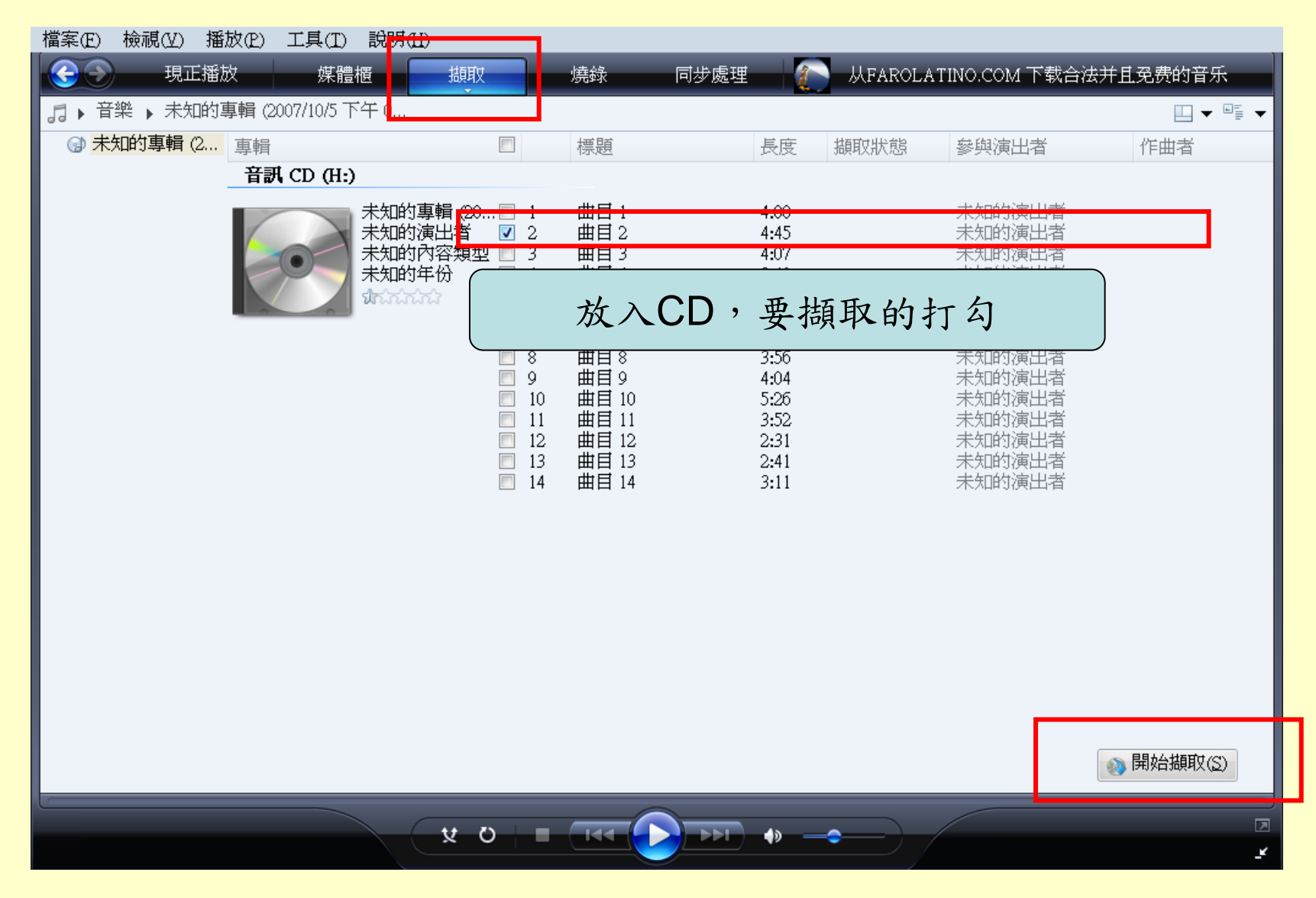

檔案位置 –我的音樂

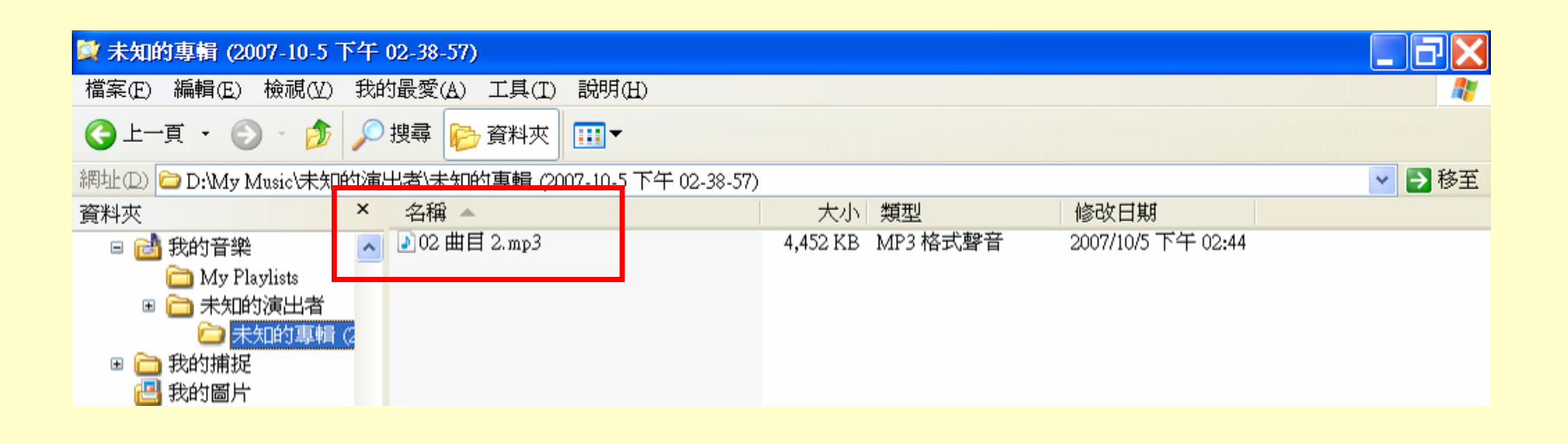

把mp3重新命名,複製到自己的資料夾

## 音效處理–安裝Audacity

1.把這2個檔案複製到桌面

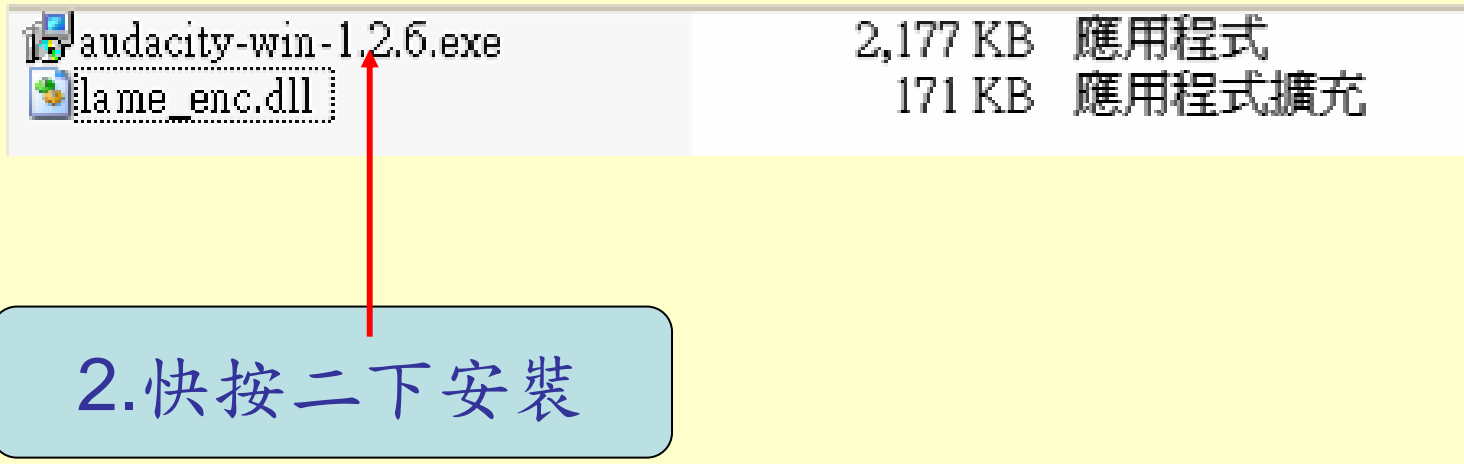

# 設定 Audacity

1.編輯 / 偏好設定 | 2.檔案格式/尋找程位式庫位置

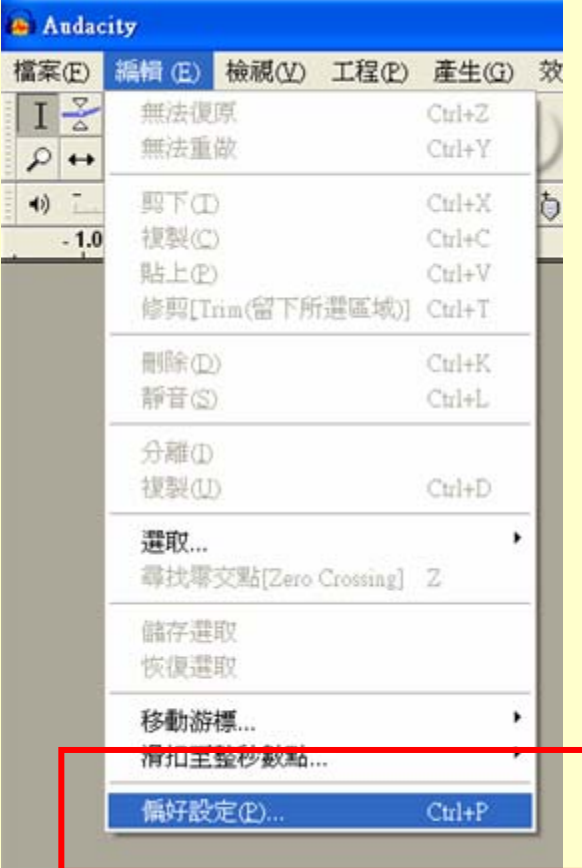

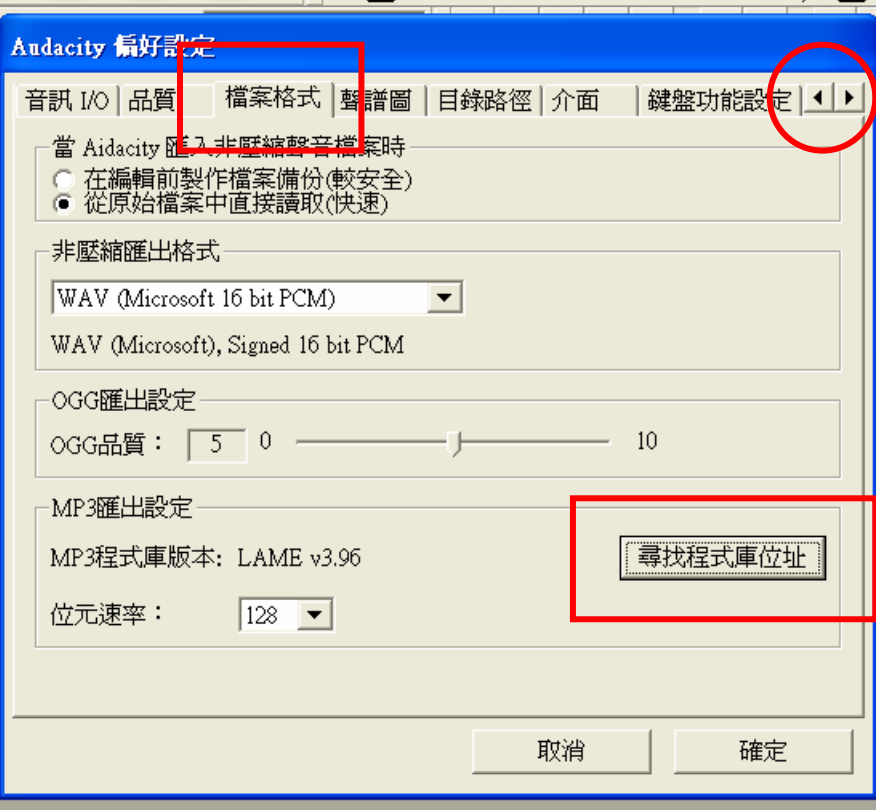

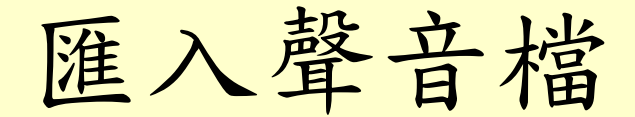

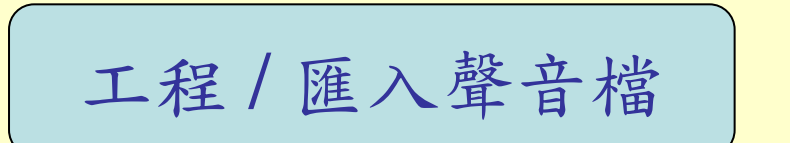

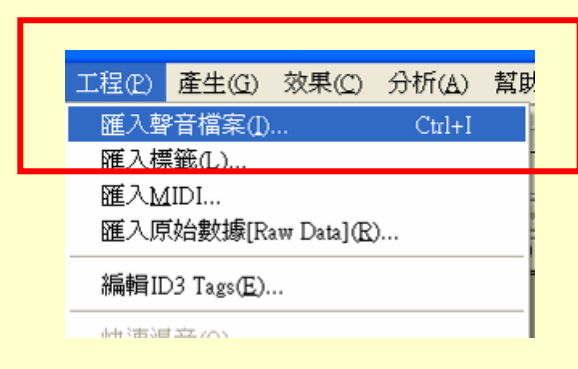

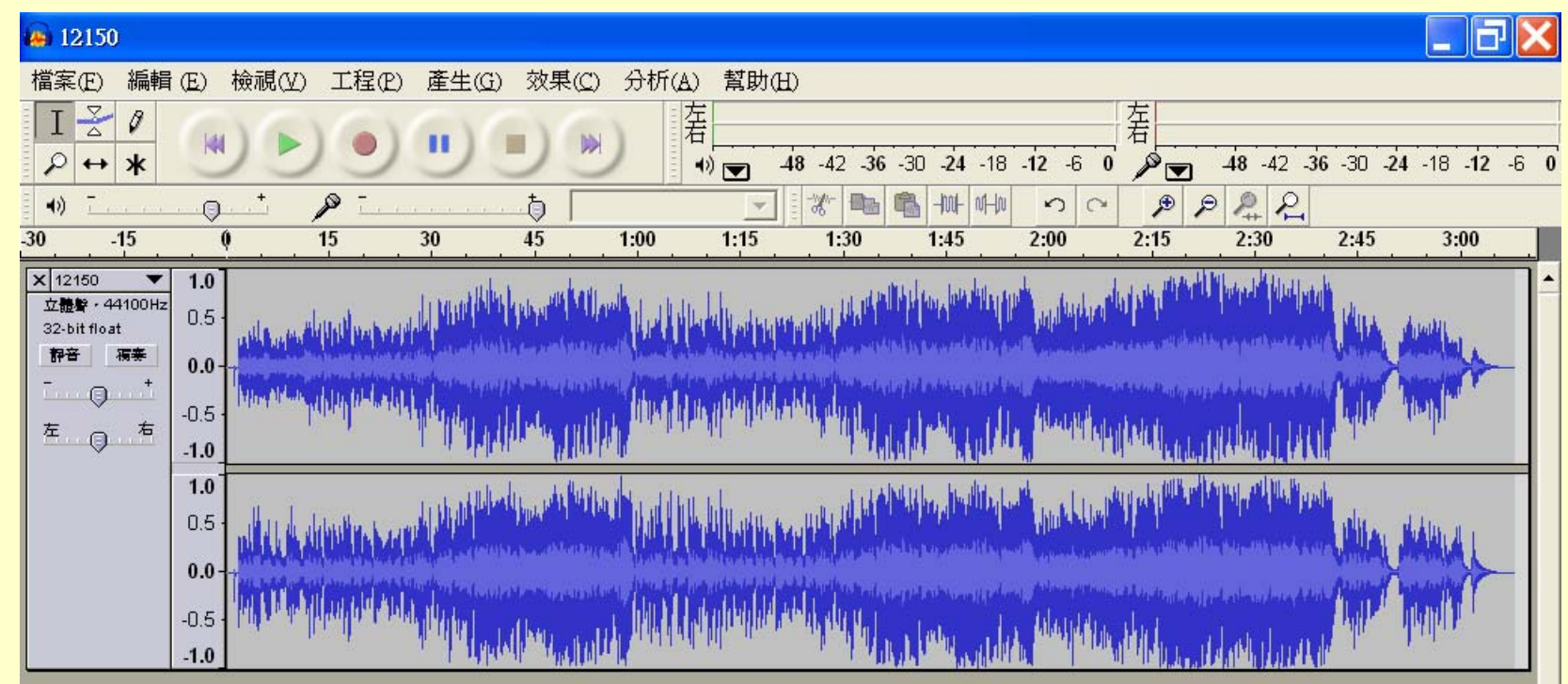

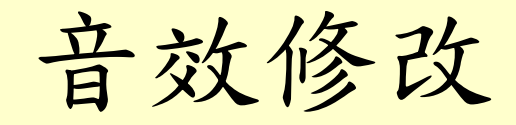

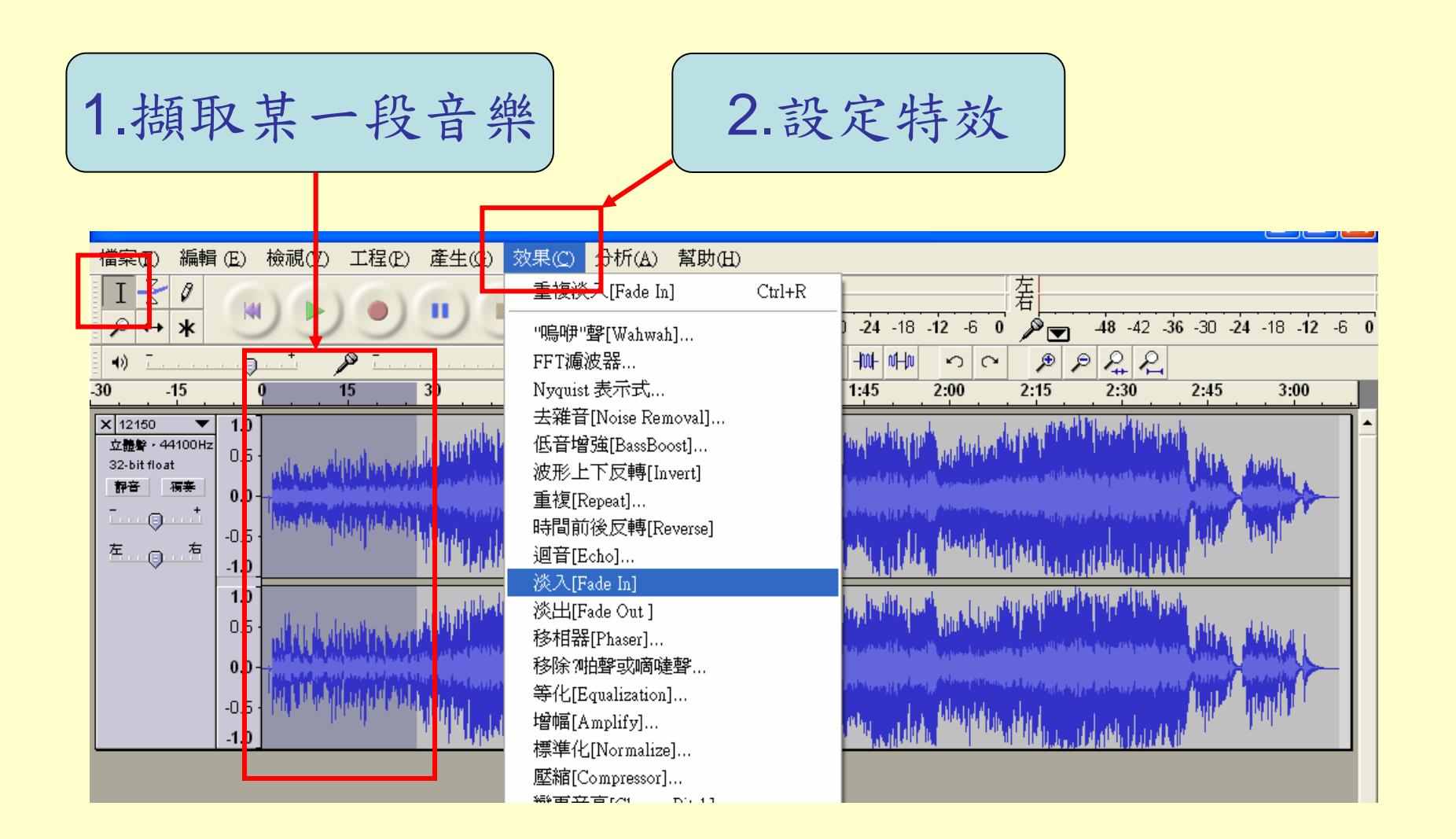

### 音效存檔 – 匯出為mp3

1.檔案/匯出為mp3 2.設定音樂資訊

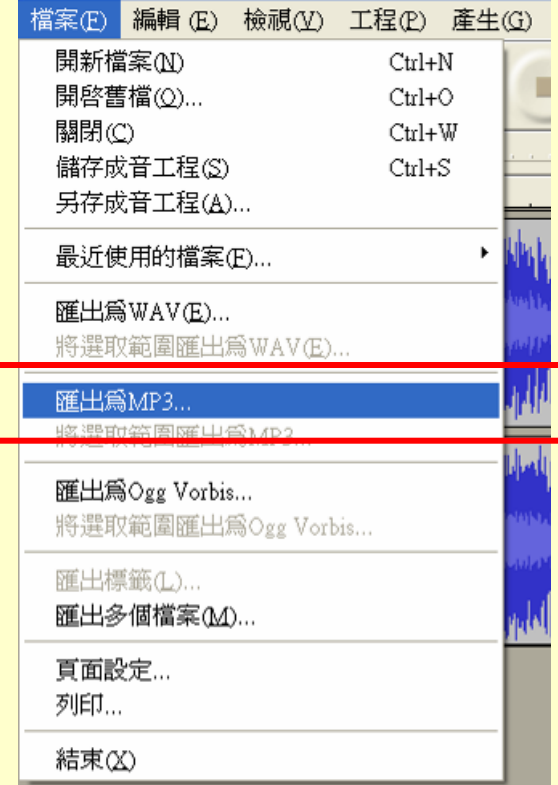

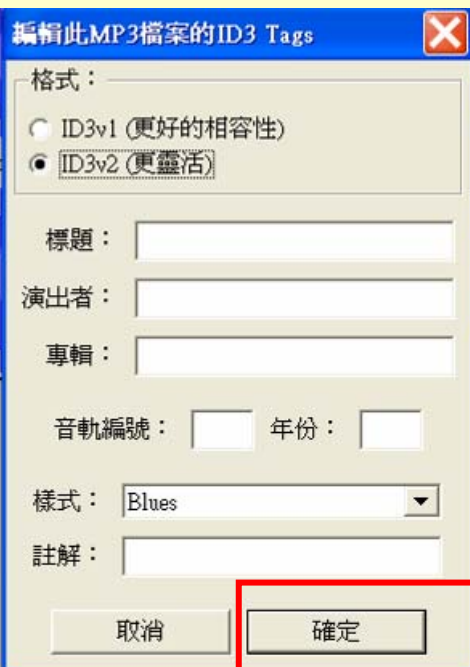

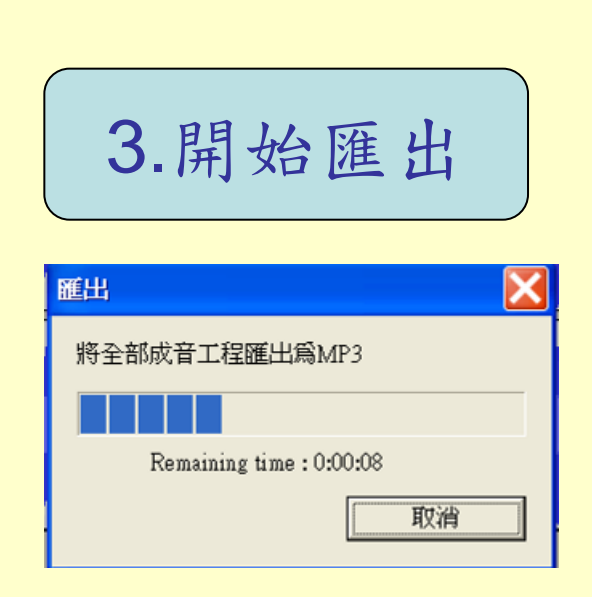

### 注意版權

- ‧不可整首歌曲原音播放
- ‧需做部分擷錄及特效處理

#### 視訊格式轉換 使用格式工廠 Format Factory 1.65

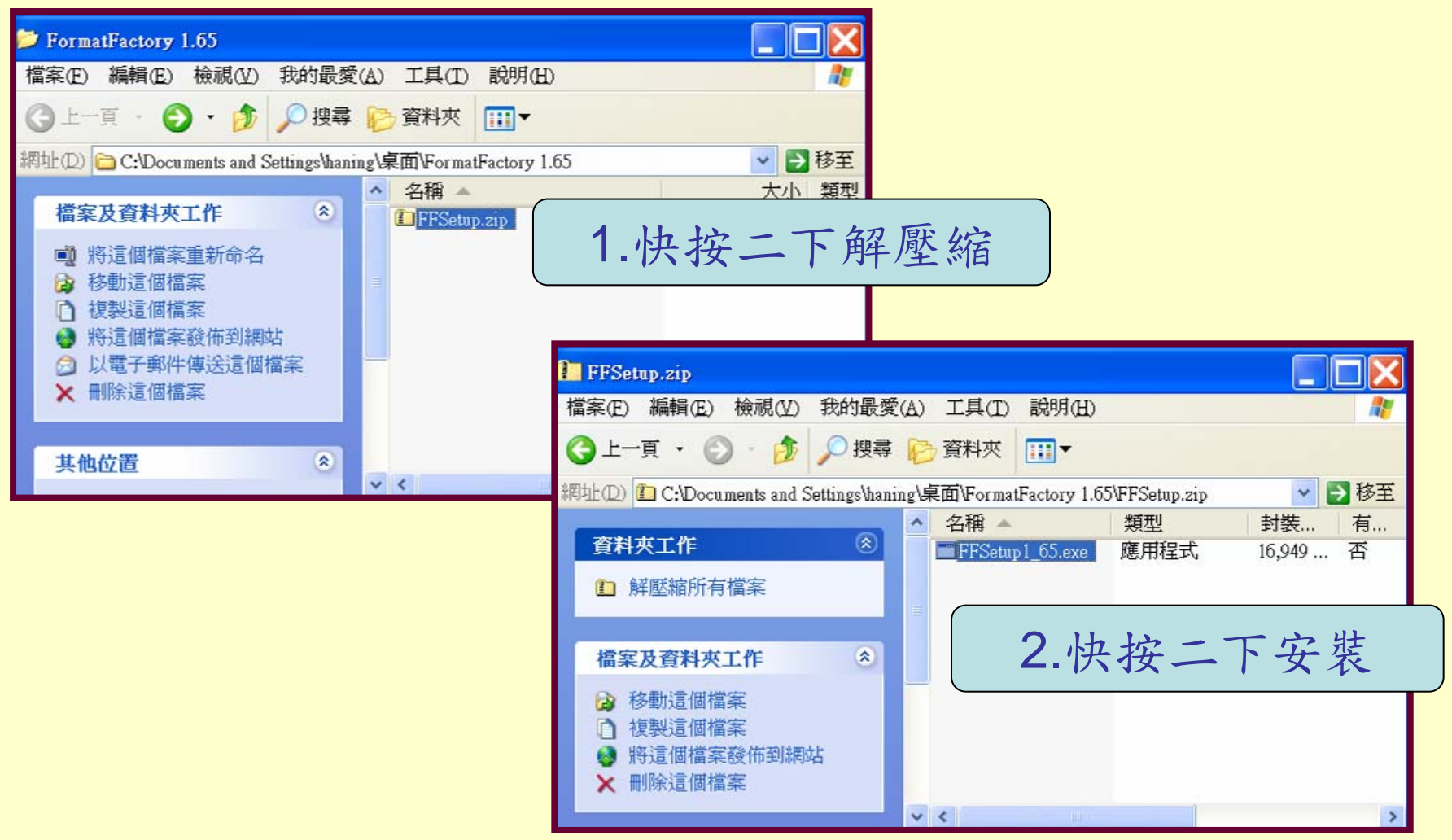

安裝格式工廠

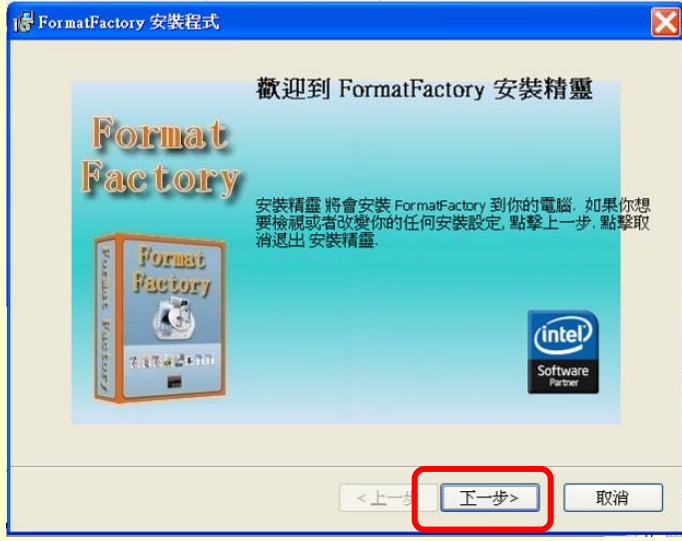

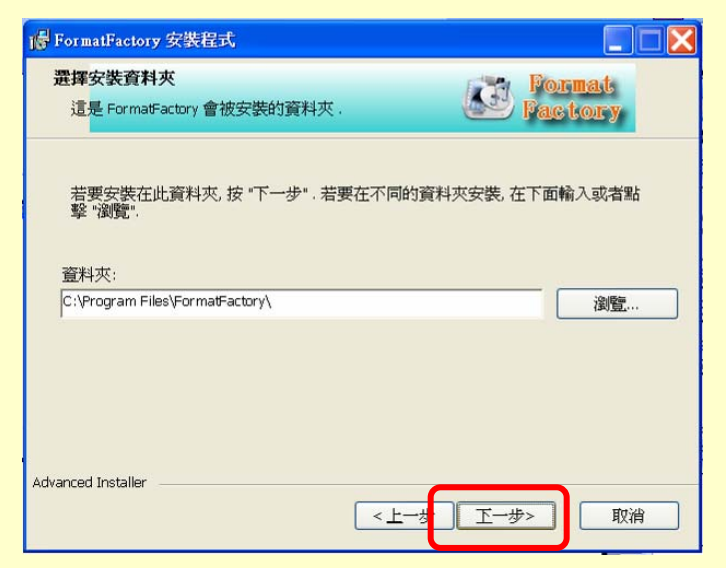

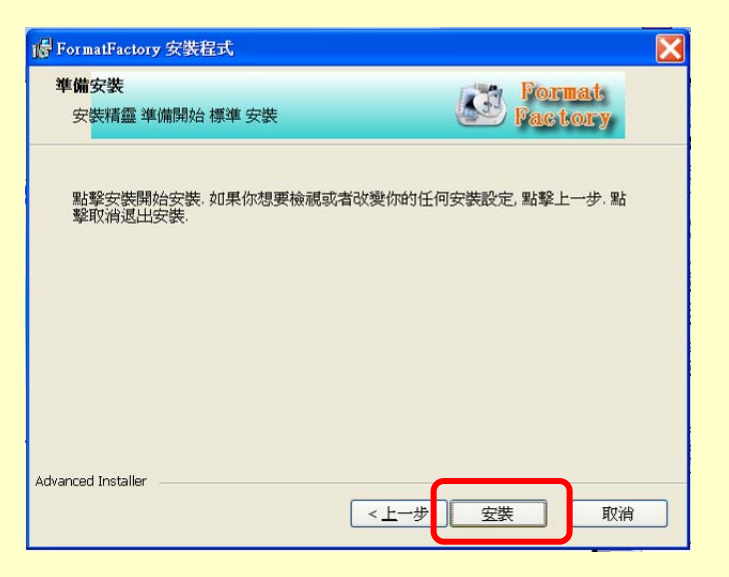

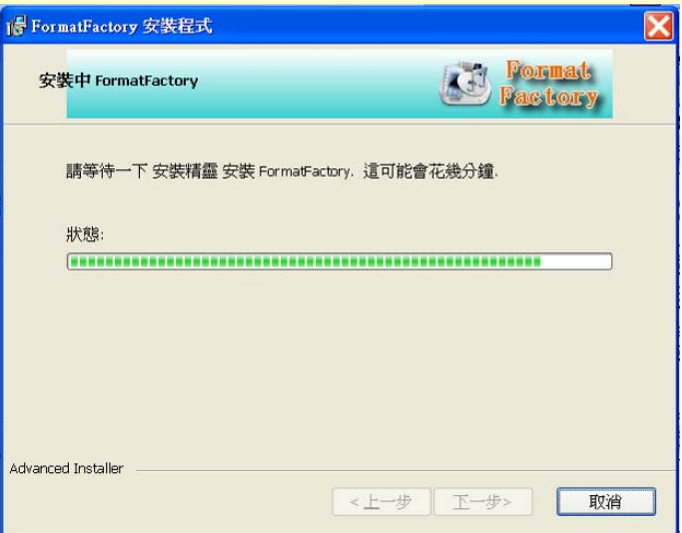

安裝完畢 執行

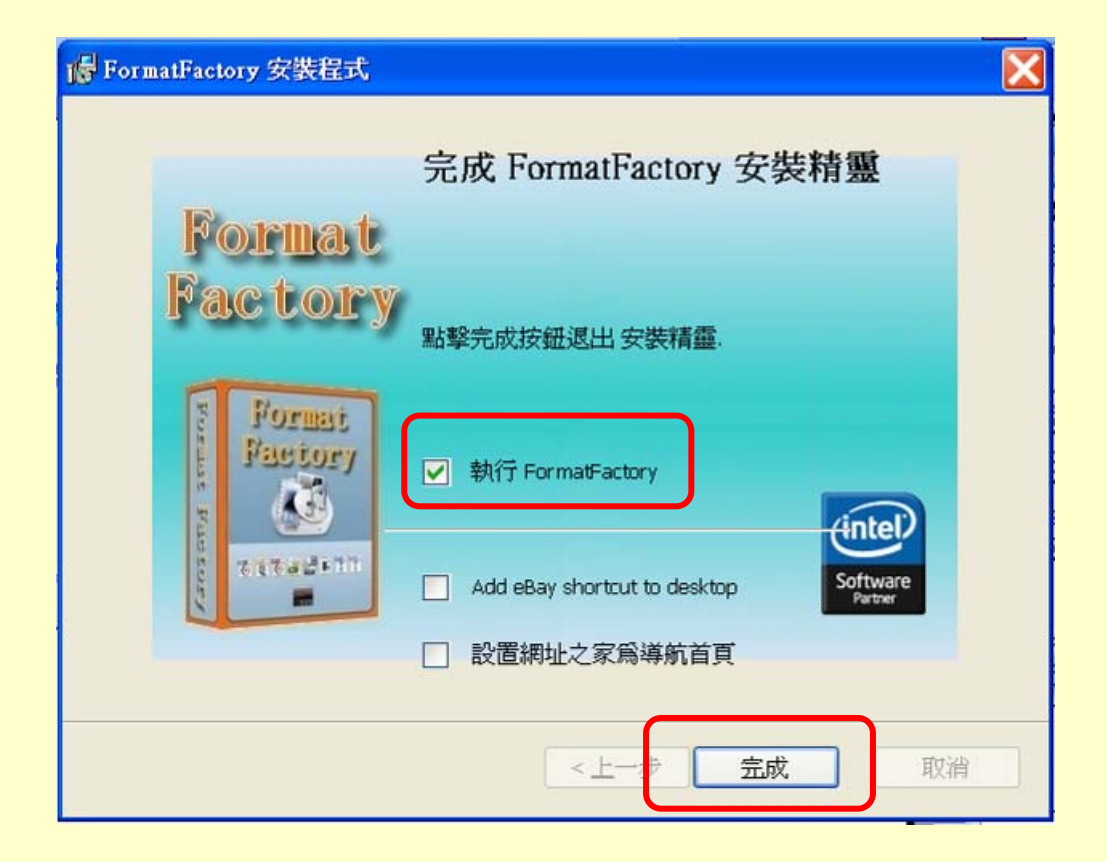

#### 視訊轉成wmv

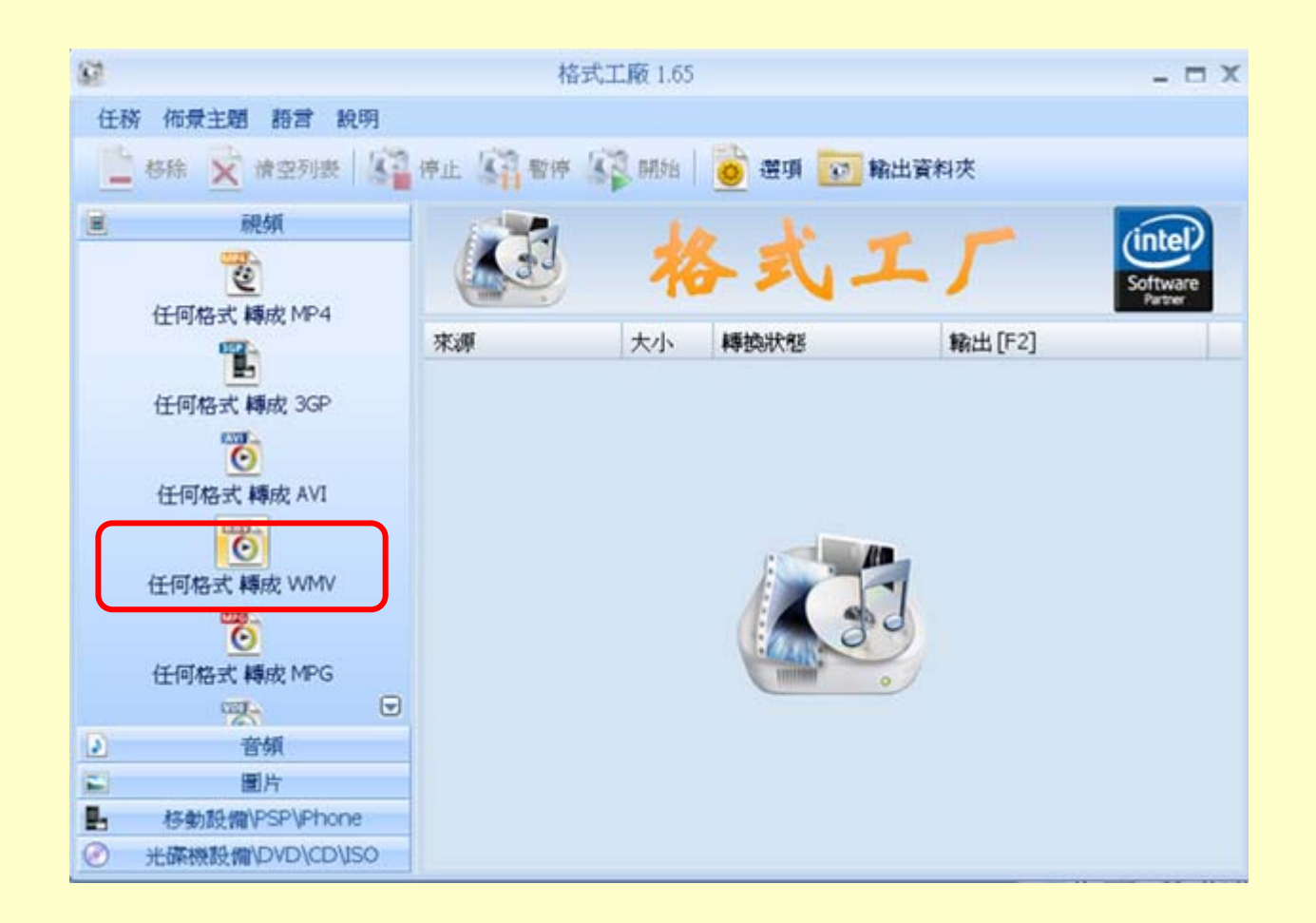

選擇檔案

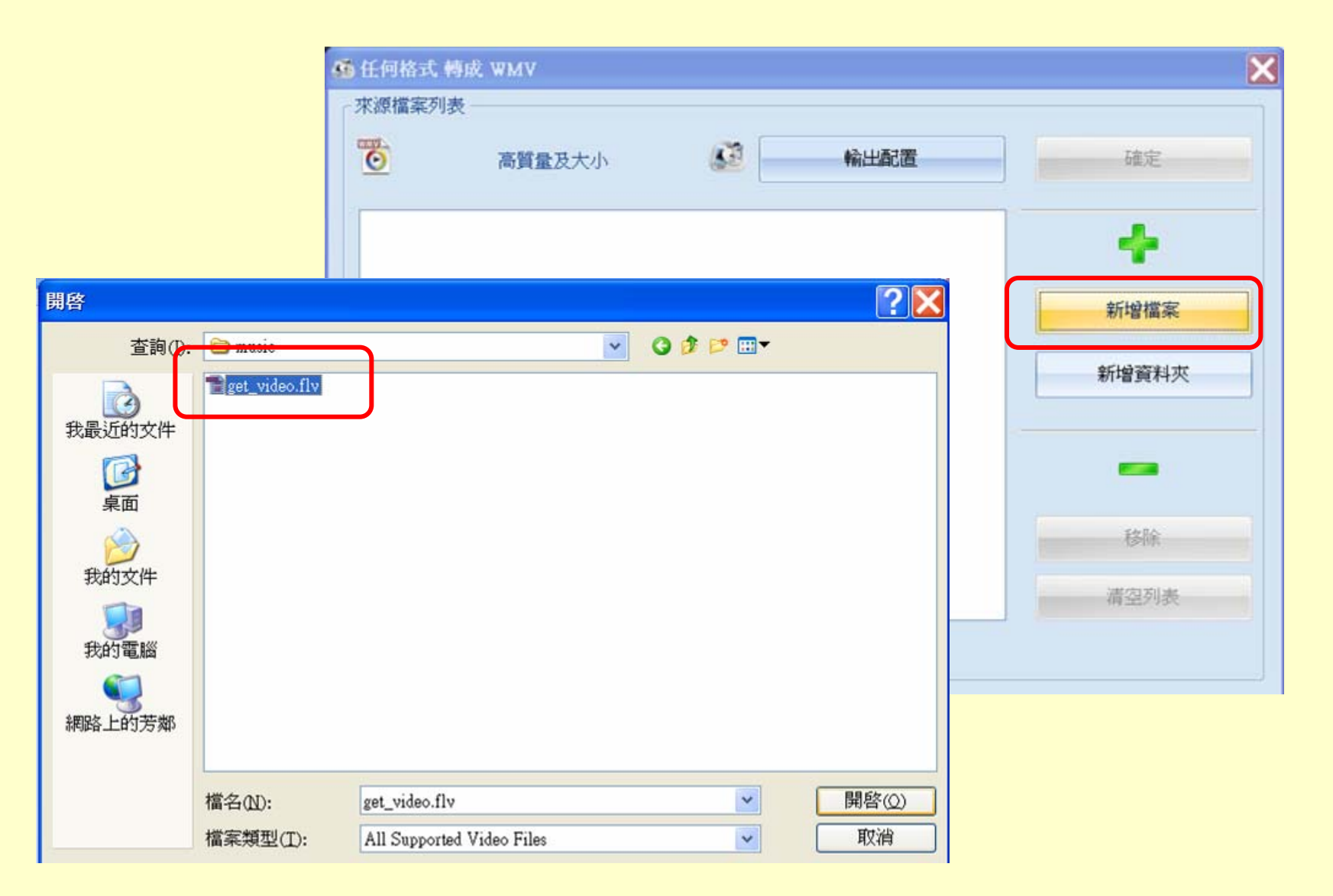

開始轉換

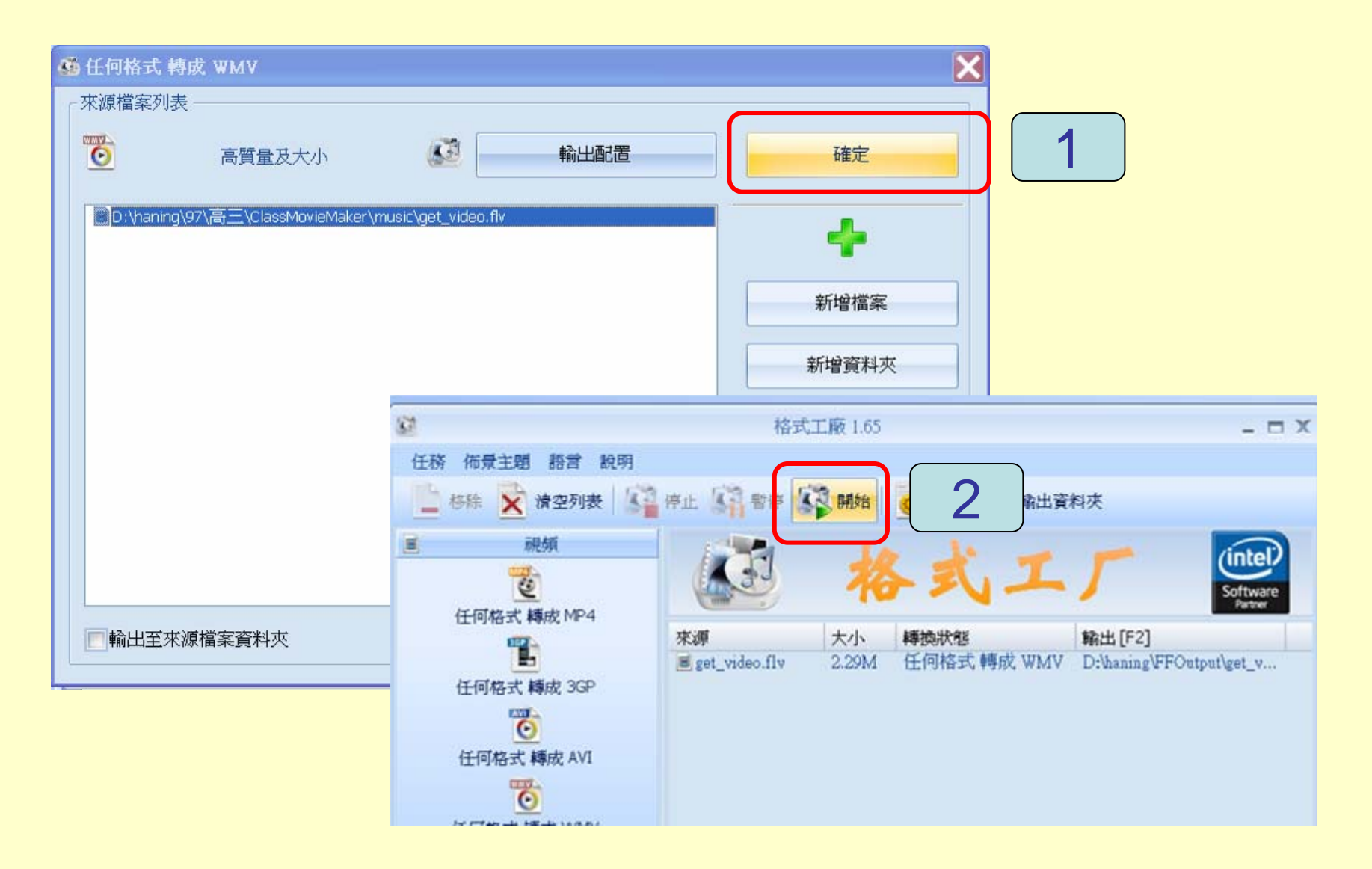

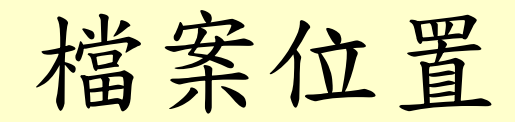

#### 轉換後檔案儲存在 我的文件 / FFOutput

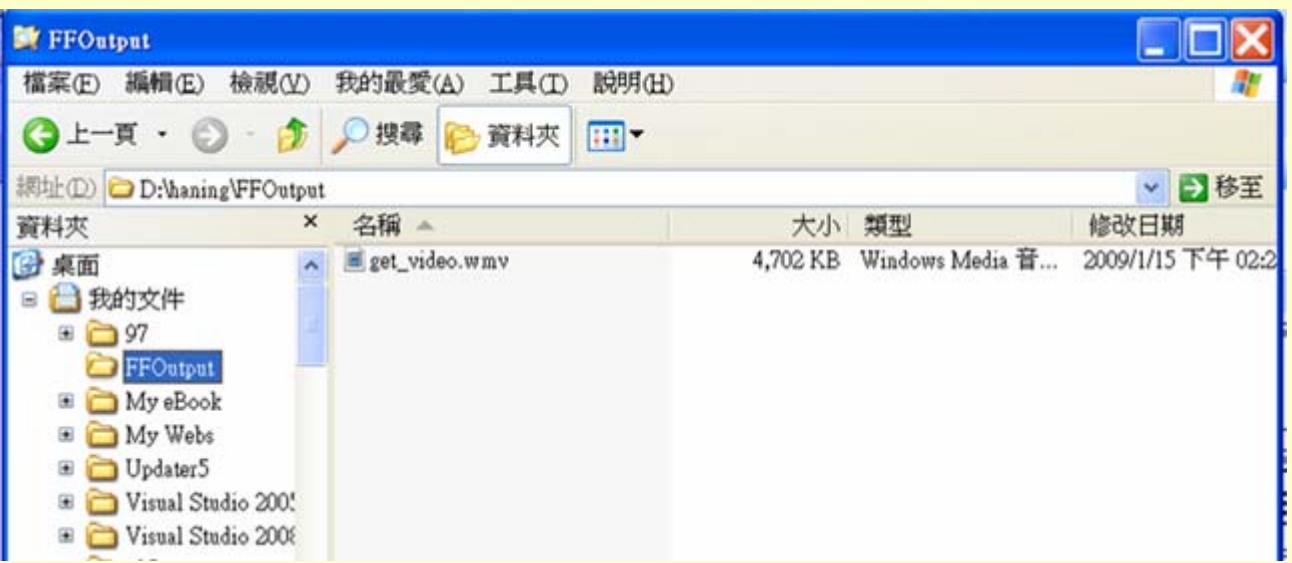